# Secure FirewallおよびCisco IOSでのDVTIの実装

# 内容

概要 前提条件 要件 使用するコンポーネント 設定 ネットワーク図 コンフィギュレーション ハブASAでのWANインターフェイスとIKEv2暗号化パラメータの設定 ハブASAでのIKEv2パラメータの設定 ループバックおよび仮想テンプレートインターフェイスの作成 トンネルグループを作成し、IKEv2交換によってトンネルインターフェイスIPをアドバタイズす る ハブASAでのEIGRPルーティングの設定 スポークASAのインターフェイスの設定 スポークASAでのIKEv2暗号化パラメータの設定 スポークASAでのスタティック仮想トンネルインターフェイスの設定 トンネルグループを作成し、IKEv2交換によってトンネルインターフェイスIPをアドバタイズす る スポークASAでのEIGRPルーティングの設定 スポークルータのインターフェイスの設定 スポークルータでのIKEv2パラメータとAAAの設定 スポークルータでのスタティック仮想トンネルインターフェイスの設定 スポークルータでのEIGRPルーティングの設定 確認 トラブルシュート 関連情報

# 概要

このドキュメントでは、適応型セキュリティアプライアンス(ASA)でEIGRPを使用してダイナミ ック仮想トンネルインターフェイス(DVTI)ハブアンドスポークソリューションを実装する方法に ついて説明します。

# 前提条件

### 要件

次の項目に関する知識があることが推奨されます。

- ASAの仮想トンネルインターフェイス(VTI)の基本的な知識
- ハブ/スポーク/ISP間の基本的なアンダーレイ接続
- EIGRPの基本的な知識
- 適応型セキュリティアプライアンスバージョン9.19(1)以降

使用するコンポーネント

このドキュメントの情報は、次のソフトウェアとハードウェアのバージョンに基づいています。

- 2台のASAvデバイス(両方ともバージョン9.19(1))スポーク1とハブで使用
- Cisco IOS® vデバイスバージョン15.9(3)M4 X 21つはISPデバイス用で、もう1つはスポーク 2用です。
- トンネル用の汎用トラフィックに対する2つのUbuntuホスト

このドキュメントの情報は、特定のラボ環境にあるデバイスに基づいて作成されました。このド キュメントで使用するすべてのデバイスは、クリアな(デフォルト)設定で作業を開始していま す。本稼働中のネットワークでは、各コマンドによって起こる可能性がある影響を十分確認して ください。

### 設定

ネットワーク図

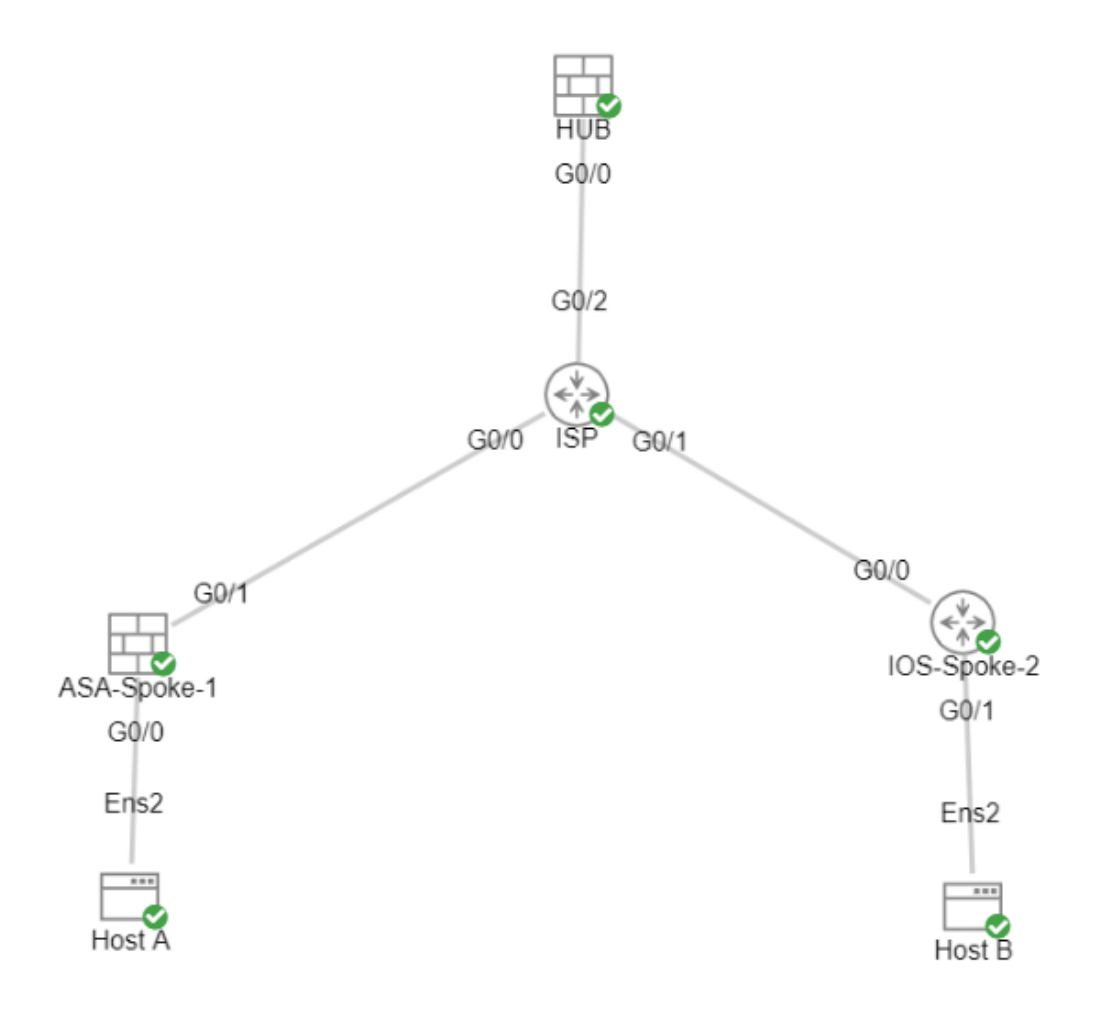

# コンフィギュレーション

### ハブASAでのWANインターフェイスとIKEv2暗号化パラメータの設定

ハブで設定モードに入ります。

interface g0/0 ip address 198.51.100.1 255.255.255.0 nameif OUTSIDE

### ハブASAでのIKEv2パラメータの設定

#### IKE接続のフェーズ1パラメータを定義するIKEv2ポリシーを作成します。

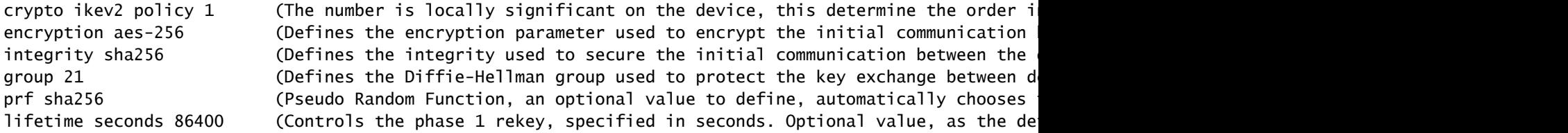

#### トラフィックの保護に使用するフェーズ2パラメータを定義するIKEv2 IPsecプロポーザルを作成 します。

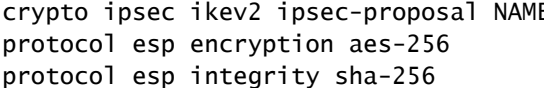

E (Name is locally signicant and is used as a refer (specifies that Encapsulating Security Payload an protocol esp integrity sha-256 (specifies that Encapsulating Security Payload and sha-256 is used to ensure the integrity of the traffic traversing the tunnel)

IPsecプロポーザルを含むIPsecプロファイルを作成します。

crypto ipsec profile NAME (This name is referenced on the Virtual-Template Interface to allow the crypto parameters to be utilized) set ikev2 ipsec-proposal NAME (This is the name previously used when creating the ipsec-proposal)

### ループバックおよび仮想テンプレートインターフェイスの作成

interface loopback 1 ip address 172.16.50.254 255.255.255.255 (This IP address is used for all of the Virtual-Access Interfaces spawned from the Virtual-Template)

nameif LOOP1

interface Virtual-Template 1 type tunnel ip unnumbered LOOP1 (Borrows the IP address specified in Loopback1 for all Virtual-Access Interfaces) nameif DVTI tunnel source Interface OUTSIDE (Specifies the Interface that the tunnel terminates on, commonly used as the WAN Interface) tunnel mode ipsec ipv4 (Specifies that the mode uses ipsec, and uses ipv4) tunnel protection ipsec profile NAME (Reference the name of the previously created ipsec profile)

### トンネルグループを作成し、IKEv2交換によってトンネルインターフェイスIPをア ドバタイズする

トンネルグループを作成して、トンネルのタイプと認証方法を指定します。

tunnel-group DefaultL2LGroup ipsec-attributes ('DefaultL2LGroup' is a default tunnel-group used for hub DVTI with pre-shared keys, this applied with the virtual template allows dynamic spoke connections) virtual-template 1 (This command ties the Virtual-Template previously created to the tunnel-group to allow for proper authentication and connection) ikev2 remote-authentication pre-shared-key cisco123 (This specifies the remote authentication as ikev2 local-authentication pre-shared-key cisco123 (This specifies the local authentication as a pre-shared-key with the key being cisco123) ikev2 route set Interface **and Enables units areas in terminal** (Advertises the VTI Interface IP over IKEv2 e

### ハブASAでのEIGRPルーティングの設定

router eigrp 100

network 172.16.50.254 255.255.255.255 (Advertise the IP address of the Loopback used for the Virtual-Template. This is used to form an EIGRP neighborship via VTI connectivity)

### スポークASAのインターフェイスの設定

WANインターフェイスを設定します。

interface g0/1 ip address 203.0.113.1 255.255.255.0 nameif OUTSIDE-SPOKE-1

LANインターフェイスを設定します。

interface g0/0 ip address 10.45.0.4 255.255.255.0 nameif INSIDE-SPOKE-1

ループバックインターフェイスを設定します。

interface loopback1 ip address 172.16.50.1 255.255.255.255 nameif Loop1

#### スポークASAでのIKEv2暗号化パラメータの設定

ハブのパラメータと一致するIKEv2ポリシーを作成します。

crypto ikev2 policy 1 encryption aes-256 integrity sha256 group 21 prf sha256 lifetime 86400

#### ハブのパラメータに一致するIKEv2 IPsecプロポーザルを作成します。

protocol esp encryption aes-256 protocol esp integrity sha-256

crypto ipsec ikev2 ipsec-proposal NAME (Name is locally signicant, this does not need to match the hub device.)

#### IPsecプロポーザルを含むIPsecプロファイルを作成します。

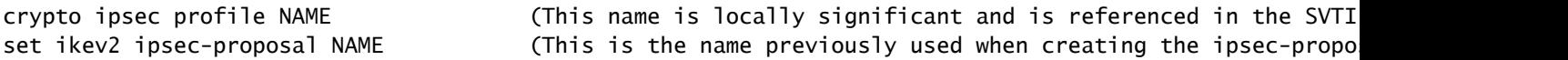

#### スポークASAでのスタティック仮想トンネルインターフェイスの設定

ハブをポイントするスタティック仮想トンネルインターフェイス(VTI)を設定します。 スポークの デバイスは、ハブへの通常のスタティック仮想トンネルインターフェイスを設定します。仮想テ ンプレートを必要とするのはハブだけです。

### トンネルグループを作成し、IKEv2交換によってトンネルインターフェイスIPをア ドバタイズする

tunnel-group 198.51.100.1 type ipsec-l2l (This specifies the connection type as ipsec-L2L (Lan-to-Lan), using the IKE ID of the hub device.) tunnel-group 198.51.100.1 ipsec-attributes (Ipsec attributes allows you to make changes to the method of authentication and parameters used.) ikev2 remote-authentication pre-shared-key cisco123 ikev2 local-authentication pre-shared-key cisco123 ikev2 route set Interface

#### スポークASAでのEIGRPルーティングの設定

EIGRP自律システムを作成し、アドバタイズする必要なネットワークを適用します。

router eigrp 100

network 10.45.0.0 255.255.255.0 (Advertises the Host-A network to the hub. This allows the hub t network 172.16.50.1 255.255.255.255 (Advertises and utilizes the tunnel IP address to form an EIGRP

### スポークルータのインターフェイスの設定

interface g0/0 ip address 192.0.2.1 255.255.255.0 no shut

interface g0/1 ip address 10.12.0.2 no shut

interface loopback1 ip address 172.16.50.2 255.255.255.255

### スポークルータでのIKEv2パラメータとAAAの設定

ASAのフェーズ1パラメータに一致するIKEv2プロポーザルを作成します。

crypto ikev2 proposal NAME (These parameters must match the ASA IKEv2 Policy.) encryption aes-cbc-256 (aes-cbc-256 is the same as the ASA aes-256. However, AES-GCM of any variant is not the same, and is not a matching parameter with plain AES.)

integrity sha256 group 21

#### 提案を添付するIKEv2ポリシーを作成します。

crypto ikev2 policy NAME proposal NAME (This is the name of the IKEv2 proposal created in the step ikev2.)

IKEv2許可ポリシーを作成します。

crypto ikev2 authorization policy NAME (IKEv2 authorization policy serves as a container of IKEv2 loc route set Interface

デバイスでAAAを有効にします。

aaa new-model

AAA認可ネットワークを作成します。

aaa authorization network NAME local (Creates a name and method for aaa authorization that is refere

ローカルまたはリモートのIDや認証方式など、IKE SAのネゴシエートできないパラメータのリポ ジトリを含むIKEv2プロファイルを作成します。

crypto ikev2 profile NAME match identity remote address 198.51.100.1 (Used to match the address of the Hub VTI source Interfa identity local address 192.0.2.1 (Defines the local IKE-ID of the router for this IKEv2 profile.) authentication remote pre-share key cisco123 authentication local pre-share key cisco123 no config-exchange request **inclust. This is the matter of Cisco IOS**, Cisco IOS-XE devices do this by d which is unsupported on the ASA.)

aaa authorization group psk list NAME NAME is (Specifies an AAA method list and username for group. The is the

トランスフォームセットを作成して、トンネル化されたトラフィックの保護に使用する暗号化パ ラメータとハッシュパラメータを定義します。

crypto ipsec transform-set NAME esp aes 256 esp-sha256-hmac

トランスフォームセットとIKEv2プロファイルを格納する暗号化IPsecプロファイルを作成します 。

crypto ipsec profile NAME (Define the name of the ipsec-profile.) set transform-set NAME (Reference the name of the created transform set.) set ikev2-profile NAME (Reference the name of the created IKEv2 profile.)

#### スポークルータでのスタティック仮想トンネルインターフェイスの設定

ハブをポイントするスタティック仮想トンネルインターフェイス(VTI)を設定します。

interface tunnel1 ip unnumbered loopback1 tunnel source g0/0 tunnel mode ipsec ipv4 tunnel destination 198.51.100.1

tunnel protection ipsec profile NAME (Reference the name of the created ipsec profile. This applies the IKEv2 and transform set parameters to the tunnel Interface.)

### スポークルータでのEIGRPルーティングの設定

EIGRP自律システムを作成し、アドバタイズする必要なネットワークを適用します。

router eigrp 100 network 172.16.50.2 0.0.0.0 (Routers advertise EIGRP networks with the wildcard mask. This advertises the tunnel IP address to allow the device to form an E network 10.12.0.0 0.0.0.255 (Advertises the Host-B network to the hub. This allows the hub to notify connecting spokes how to reach this network.

## 確認

ここでは、設定が正常に機能しているかどうかを確認します。

ASAルーティング:

show run router show eigrp topology show eigrp neighbors show route [eigrp]

#### ASA暗号化:

show run crypto ikev2 show run crypto ipsec show run tunnel-group [NAME] show crypto ikev2 sa show crypto ipsec sa peer X.X.X.X

ASAバーチャルテンプレートとバーチャルアクセス:

show run interface virtual-template # type tunnel show interface virtual-access #

Cisco IOSルーティング:

show run | sec eigrp show ip eigrp topology show ip eigrp neighbors show ip route show ip route eigrp

Cisco IOS暗号化:

show run | sec cry

show crypto ikev2 sa

show crypto ipsec sa peer X.X.X.X

Cisco IOSトンネルインターフェイス:

show run interface tunnel#

# トラブルシュート

ここでは、設定のトラブルシューティングに使用できる情報を示します。

ASA Debugs:

debug crypto ikev2 platform 255 debug crypto ikev2 protocol 255 debug crypto ipsec 255 debug ip eigrp # debug ip eigrp neighbor X.X.X.X

Cisco IOSデバッグ:

debug crypto ikev2

debug crypto ikev2 error

- debug crypto ikev2 packet
- debug crypto ikev2 internal
- debug crypto ipsec

debug crypto ipsec error

- debug ip eigrp #
- debug ip eigrp neighbor X.X.X.X

## 関連情報

• [シスコテクニカルサポートおよびダウンロード](https://www.cisco.com/c/ja_jp/support/index.html?referring_site=bodynav)

翻訳について

シスコは世界中のユーザにそれぞれの言語でサポート コンテンツを提供するために、機械と人に よる翻訳を組み合わせて、本ドキュメントを翻訳しています。ただし、最高度の機械翻訳であっ ても、専門家による翻訳のような正確性は確保されません。シスコは、これら翻訳の正確性につ いて法的責任を負いません。原典である英語版(リンクからアクセス可能)もあわせて参照する ことを推奨します。